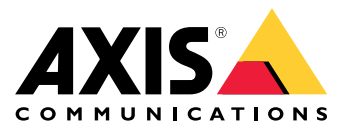

Benutzerhandbuch

### Probleme mit dem Netzwerk?

## Probleme mit dem Netzwerk?

Dann sind Sie hier richtig! Mit dieser Anleitung können Sie Probleme in Verbindung mit Ihrem Netzwerk beheben.

### Die Infrastruktur

### Die Infrastruktur

Das Netzwerk ist die unberechenbarste Quelle für Problemen in Ihrem System. Alles, was sich im Netzwerk zwischen Sendern und Empfängern befindet, wie z. B. Switches, Router, Kabel und Proxy-Server, wirkt sich irgendwann auf die Verbindung aus.

### **Netzwerk-Verwaltung**

#### *Problem*

Unvorhersehbare Faktoren können Probleme im Netzwerk verursachen.

#### *Mögliche Lösung*

- Stellen Sie sicher, dass die Verbindung zwischen Kamera und Anzeigegerät einen garantierten Durchsatz hat.
	- In einem LAN (Local Area Network) minimieren Sie hierfür die Anzahl der Sprünge (Router und Switches) in der Verbindung und teilen die Verbindung nicht mit anderem Datenverkehr, z. B. mit Voice over IP (VoIP) oder anderen Protokollen, die Vorrang vor Video haben, oder mit anspruchsvollen Diensten, die diese Verbindung überlasten.
	- In einem WAN (Wide Area Network) hingegen müssen Sie bei jedem Sprung die QoS gewährleisten oder über Ihren Internetanbieter eine Punkt-zu-Punkt-Verbindung mieten.
- • Wir empfehlen die Verwendung von abgeschirmten Kabeln. Je nach Anwendung können Kabel durch EMI/RFI/ESI\*, auch als "Signalstörungen" bezeichnet, beeinträchtigt werden. Eine Isolierung allein bietet keinen Schutz vor Signalstörungen. Um die Auswirkungen von Signalstörungen zu vermeiden, ist eine ordnungsgemäße Abschirmung von entscheidender Bedeutung.

*\* elektromagnetische Interferenz, hochfrequente Interferenz bzw. elektrostatische Interferenz*

### **Bandbreite**

#### *Problem*

Netzwerk-Video-Produkte nutzen Netzwerkbandbreite je nach ihrer Konfiguration. Die Bitrate wird erhöht, wenn Sie qualitativ hochwertige Videos mit geringer Komprimierung verwenden möchten. Wenn die Bandbreite begrenzt ist, muss das Gerät Abstriche bei der Qualität des Streams machen (Reduzierung der Bitrate), um sie an die verfügbare Bandbreite der Netzwerk-Infrastruktur anzupassen. Dies kann zu Paketverlusten führen.

#### *Mögliche Lösung*

- In einem kleinen Überwachungssystem mit <sup>8</sup> bis <sup>10</sup> Geräten können Sie einen 100-Mbit-Basis-Netzwerk-Switch verwenden, ohne Einschränkungen der Bandbreite berücksichtigen zu müssen.
- • Bei Systemen mit zehn oder mehr Geräten lässt sich die Netzwerklast anhand einer Faustregel abschätzen:
	- Ein Gerät, das so konfiguriert ist, dass es hochwertige Bilder bei hohen Bildraten liefert, beansprucht etwa 2 bis <sup>3</sup> Mbit/s der verfügbaren Netzwerkbandbreite.
	- Ab 12 Geräten sollten Sie einen Switch mit einem Gigabit-Backbone in Erwägung ziehen. Wenn Sie einen Gigabit-Switch verwenden, empfehlen wir die Installation eines Gigabit-Netzwerkadapters auf dem Server der Video Management Software.

### Geräteüberlastung

### Geräteüberlastung

Das Streaming wird angehalten, wenn das Gerät aufgrund einer Überlastung abstürzt. Hier sind einige der Faktoren aufgeführt, die zu einer Überlastung des Geräts führen können:

- Chipsatzleistung
- Mehrere verteilte oder Edge-Analysen
- Häufige HTTP-Anforderungen

### **Chipsatzleistung**

#### *Problem*

Es ist schwer vorherzusagen, wie viele simultane, individuell konfigurierte Streams mit maximaler Auflösung und voller Bildrate ein Videoprodukt (Chipsatz) in allen Situationen liefert. Die Gesamtleistung hängt von folgenden Faktoren ab:

- CPU-Belastung oder Belastung durch die Videokomprimierung (abhängig vom Chipsatz) im Videoprodukt
- Gesamtdatendurchsatz (Bandbreite) der Produkt- und Netzwerk-Infrastruktur
- Client-Leistung
- Bildkomplexität
- Lichtverhältnisse

#### *Mögliche Lösung*

- Aus Sicht des Benutzers sind dies die häufigsten Parameter, die sich negativ auf die Gesamtleistung auswirken können:
	- Hohe Bildauflösung
	- Niedrige Bildkomprimierungsstufe
	- Mischung aus Motion JPEG- und H.264-/H.265-Streams
	- Viele Clients, die gleichzeitig auf den Server zugreifen
	- Clients, die gleichzeitig auf verschiedene Bildeinstellungen zugreifen, wie z. B. Auflösung und Komprimierung
	- Intensive Verwendung der Ereigniseinstellungen
	- Bewegungserkennung aktiviert
	- **HTTPS**
	- Client-PC mit geringer Leistung, der nicht alle Bilder dekodiert
	- Eine eingeschränkte oder unzureichende Netzwerk-Infrastruktur führt zu Netzwerküberlastung, die zu verworfenen Bildern führt.
- • Wenn Bildszene, Komprimierungsgrad und Komprimierungsmethode konstant bleiben, verringert eine Erhöhung der Auflösung die Anzahl der Streams mit voller Bildrate oder bewirkt, dass die Bildrate pro Stream sinkt.

#### **Beispiel**

Wenn Sie sich über den Chipsatz informieren, können Sie seine Einschränkungen besser verstehen. Nehmen wir einen ARTPEC-7 als Beispiel. Die Testergebnisse für diesen Chipsatz zeigen, dass er fast sechs H.265-Streams gleichzeitig in HDTV 1080p mit 30 Bildern pro Sekunde oder zwei H.265-Streams in 4K mit 23 Bildern pro Sekunde oder einen H.265-Stream in 3712 <sup>x</sup> 2784 mit 20 Bildern pro Sekunde liefern kann. Alternativ können ein H.265-Stream in 4K mit 30 Bildern pro Sekunde und ein H.265-Stream in 1080p mit 30 Bildern pro Sekunde gleichzeitig bereitgestellt werden.

### Geräteüberlastung

### **Mehrere verteilte oder Edge-Analysen**

#### *Problem*

Wenn auf einem Gerät viele Anwendungen ausgeführt werden, stößt die CPU-Verarbeitung an ihre Grenzen, was sich erheblich auf die Leistung des Geräts auswirken und zu unerwünschten Abstürzen oder Unterbrechungen führen kann. Diese Probleme können auch auftreten, wenn eine Anwendung viel Rechenleistung benötigt oder Sie mehrere qualitativ hochwertige Streams hinzufügen.

*Mögliche Lösung*

• Begrenzen Sie die Anzahl der ausgeführten Anwendungen.

### **Häufige HTTP-Anforderungen**

#### *Problem*

Geräte und ihre Ressourcen können ununterbrochene Anforderungen von einem falsch konfigurierten Video Management System nicht verarbeiten.

*Mögliche Lösung*

- 1. Isolieren Sie das Gerät vom Video Management System.
- 2. Öffnen Sie über die Live-Ansicht in der Weboberfläche des Geräts einen Videostream.
- 3. Wenn Sie so auf den Stream zugreifen können, versuchen Sie, die Anzahl der HTTP-Anforderungen vom Video Management System zu reduzieren.

### Eröffnen eines Support Case

### Eröffnen eines Support Case

Diese Anleitung hat Ihnen möglicherweise nicht geholfen, Ihre Probleme zu lösen. In diesem Fall können Sie einen Support Case eröffnen.

### **Fehlerbehebung mit Wireshark oder VAPIX-Befehlen**

Zum Anhängen eines Netzwerk-Trace an einen Support Case empfehlen wir Wireshark. Wenn Wireshark auf Ihrem Computer nicht vorhanden ist, können Sie die Software kostenlos *auf der Website des [Unternehmens](https://www.wireshark.org/)* herunterladen. Mit Wireshark können Sie Datenverkehr bei der Aufzeichnung und Überarbeitung filtern. Beides kann in unterschiedlichen Situationen hilfreich sein.

Bei der Fehlerbehebung im Zusammenhang mit Konnektivitätsproblemen bei Axis Geräten (Firmwareversion 5.x oder höher) können Sie die folgenden VAPIX-Befehle über einen Webbrowser verwenden:

- • http://x.x.x.x/axis-cgi/debug/debug.tgz?cmd=pcapdump=30 erzeugt für die in Sekunden angegebene Zeit eine Paketerfassungsdatei, die vom Gerät stammt. Die Erfassung erfolgt im Standardformat \*.pcap, sodass Sie die Datei in Wireshark überprüfen können.
- http://x.x.x.x/axis-cgi/connection\_list.cgi zeigt eine Liste mit aktuell geöffneten TCP-/UDP-Verbindungen oder Ports an.
- http://x.x.x.x/axis-cgi/pingtest.cgi?ip=y.y.y.y pingt die angegebene IP-Adresse einmal an und meldet dann das Ergebnis.

### **Daten und Informationen zum Support Case**

#### Hinweis

- Testen Sie Ihre Geräte nach Möglichkeit mit der aktuellen Firmware auf einer LTS-Spur oder mit aktivem Tracking. Die aktuelle Firmware finden Sie auf der Seite *[Firmware](https://www.axis.com/support/firmware)*. Weitere Informationen zu LTS-Spuren finden Sie im *AXIS OS [Portal](https://help.axis.com/en-us/axis-os#the-lts-tracks)*.
- Fügen Sie dem Support Case stets den Server-Bericht des Geräts bei. Dieses *[YouTube-Video](https://www.youtube.com/watch?v=Fkl_ZXx4p1w)* zeigt, wie Sie über die Weboberfläche des Geräts einen Server-Bericht herunterladen.

Hier finden Sie eine Liste mit Informationen, die Sie bereithalten sollten, wenn Sie sich an den Axis Support wenden:

- Ergebnisse einer internen Untersuchung von Netzwerk und Netzwerk-Geräten.
- Eine Beschreibung des Netzwerks und eine Zeichnung der Netzwerk-Topologie.
- Detaillierte Informationen zu allen Geräten im Netzwerk.
- Eine Liste mit Firewalls und Antivirenprogrammen sowie Informationen zu Aktualisierungen dieser Programme.
- •Ergebnisse aus dem Vergleich des fehlerhaften Geräts mit anderen funktionierenden Geräten.
- •Wireshark vom fehlerhaften Gerät und von anderen funktionierenden Geräten im Netzwerk.
- Ergebnisse aus der Isolierung des Geräts vom Netzwerk, um zu prüfen, ob das Problem weiterhin besteht.
- Informationen zur Stromversorgung des Geräts.
- Der Name aller Videoverwaltungs- oder Systeme zur Beweissicherung von anderen Herstellern, die verwendet werden.
- Das Alter der Installation und Informationen zu aktuellen Änderungen am Netzwerk.

### Schlussbemerkung

### Schlussbemerkung

Axis Geräte funktionieren wie vorgesehen, wenn sie entsprechend ihrer Installationsanleitung installiert werden.

Axis ist nicht verantwortlich für die Auswirkungen der in dieser Anleitung beschriebenen Gerätekonfiguration auf Ihr System. Wenn das Gerät oder System aufgrund der von Ihnen vorgenommenen Änderungen ausfällt oder unerwartete Ergebnisse erzielt werden, empfehlen wir, das Gerät auf die Standardeinstellungen zurückzusetzen.

Diese Anleitung behandelt nicht alle möglichen Probleme, sondern diejenigen, die in Support Cases häufig zu beobachten sind. Als Axis Kunde können Sie sich jederzeit an den *Axis Helpdesk* wenden.

Benutzerhandbuch Troubleshooting guide for network connection **Datum:** August 2023 © Axis Communications AB, 2023 Teil-Nr. T10196597

Vers. M1.8